## How to Create a Zoom Account

1. Go to<https://zoom.us/signup> and begin the steps to sign up for a free account.

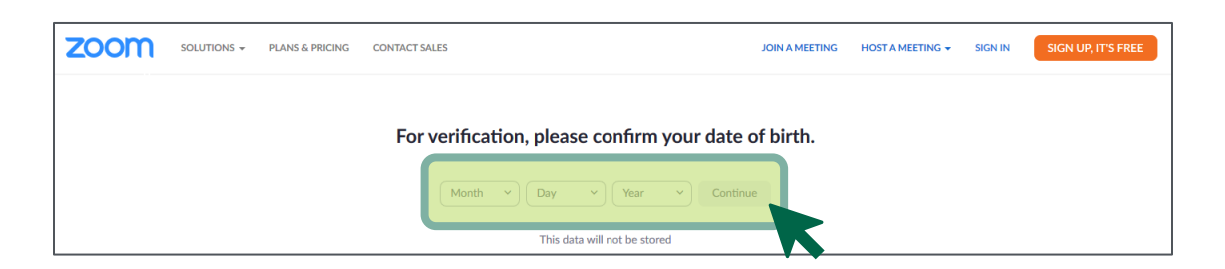

2. Enter in your email address.

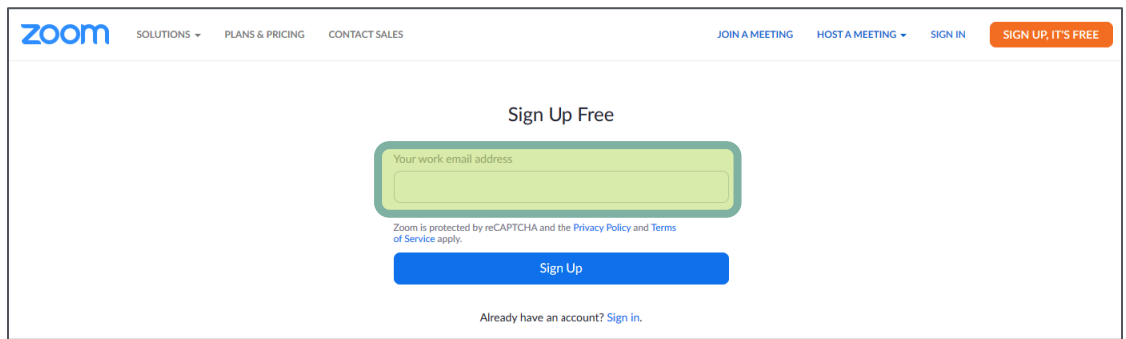

3. Go to your email and open the *Please activate your Zoom account* email sent by Zoom, email: no-reply@zoom.us

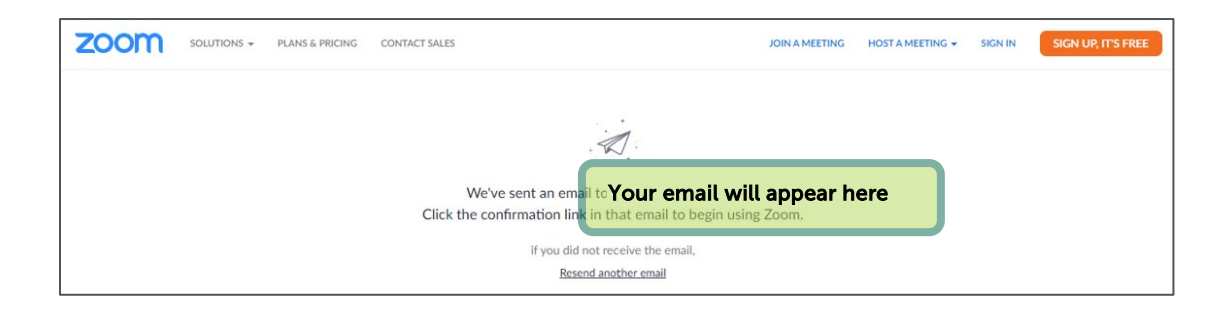

4. Click Activate Account or paste the link into your browser.

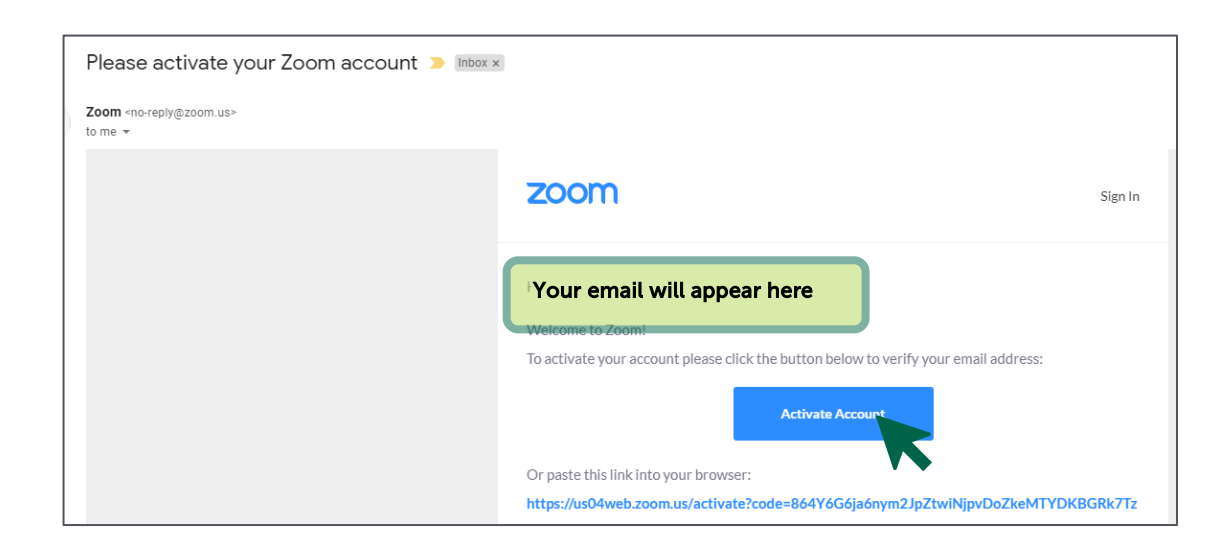

5. The link will open up to the remaining signup steps. Answer the questions and enter requested information:

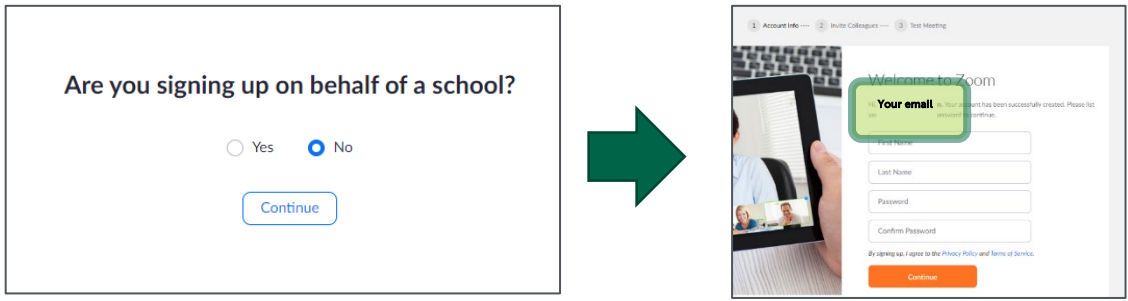

6. Invite your friends and family or skip this step!